## Sådan afgiver du helbredsoplysninger

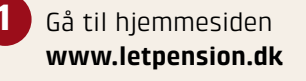

Klik på **Log ind** i øverste højre hjørne og log ind med dit MitID

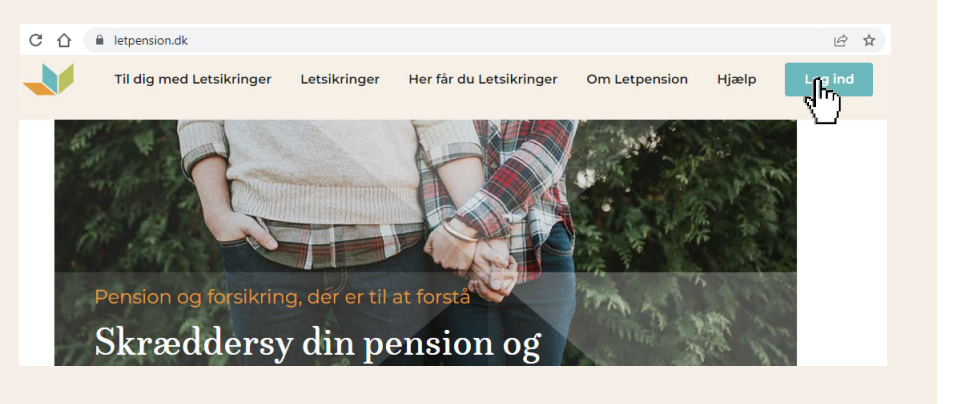

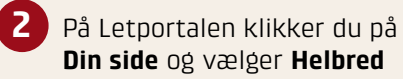

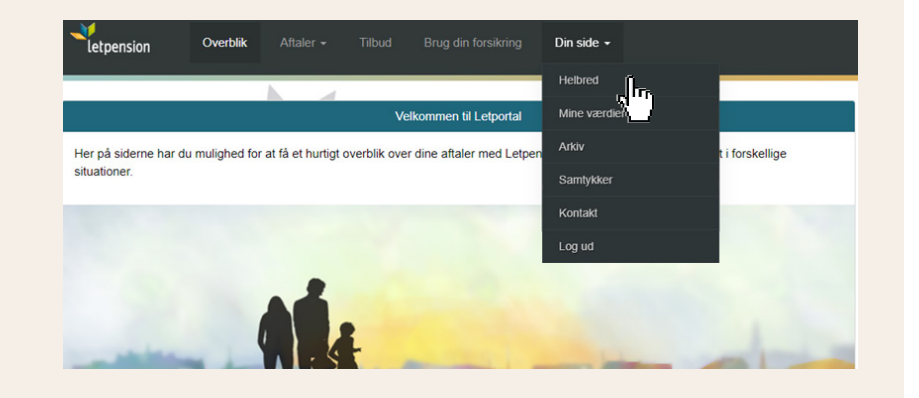

**3** Vælg **Gå til spørgeskema** eller **Læs mere**, hvis du har brug for flere oplysninger, inden du afgiver helbredsoplysninger.

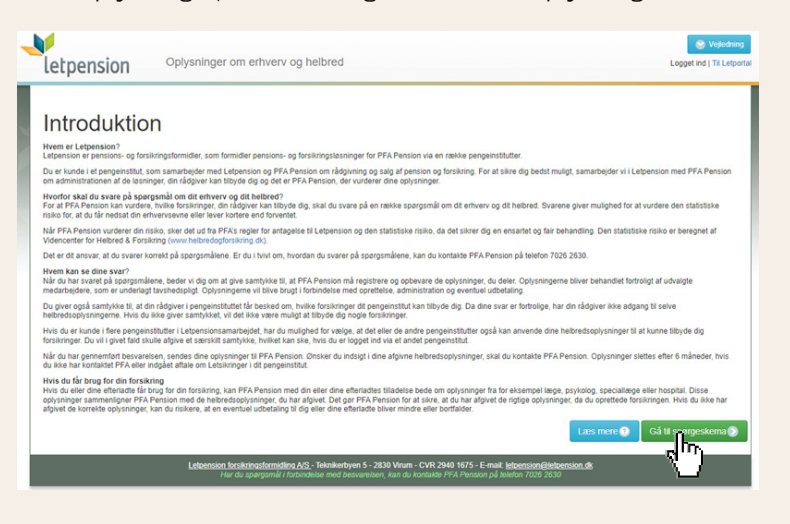

## **Er du i tvivl?**

Hvis du er i tvivl om, hvordan du skal svare på spørgsmålene i Letportalen eller har spørgsmål til resultatet af din besvarelse, kan du kontakte PFA Pension på telefon 70 26 26 30 mandag til fredag klokken 9 til 16.

## A

*Sparekassen Kronjylland får aldrig oplysningerne om dit helbred at se, da det er fortrolige oplysninger mellem dig, Letpension og PFA Pension.* 

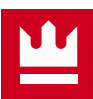